## **Manual for JAVA Setting for the Reverse Auction**

Open 'Control Panel' of the Windows and click on 'Java'. 'Java Control Panel' as shown below will open.

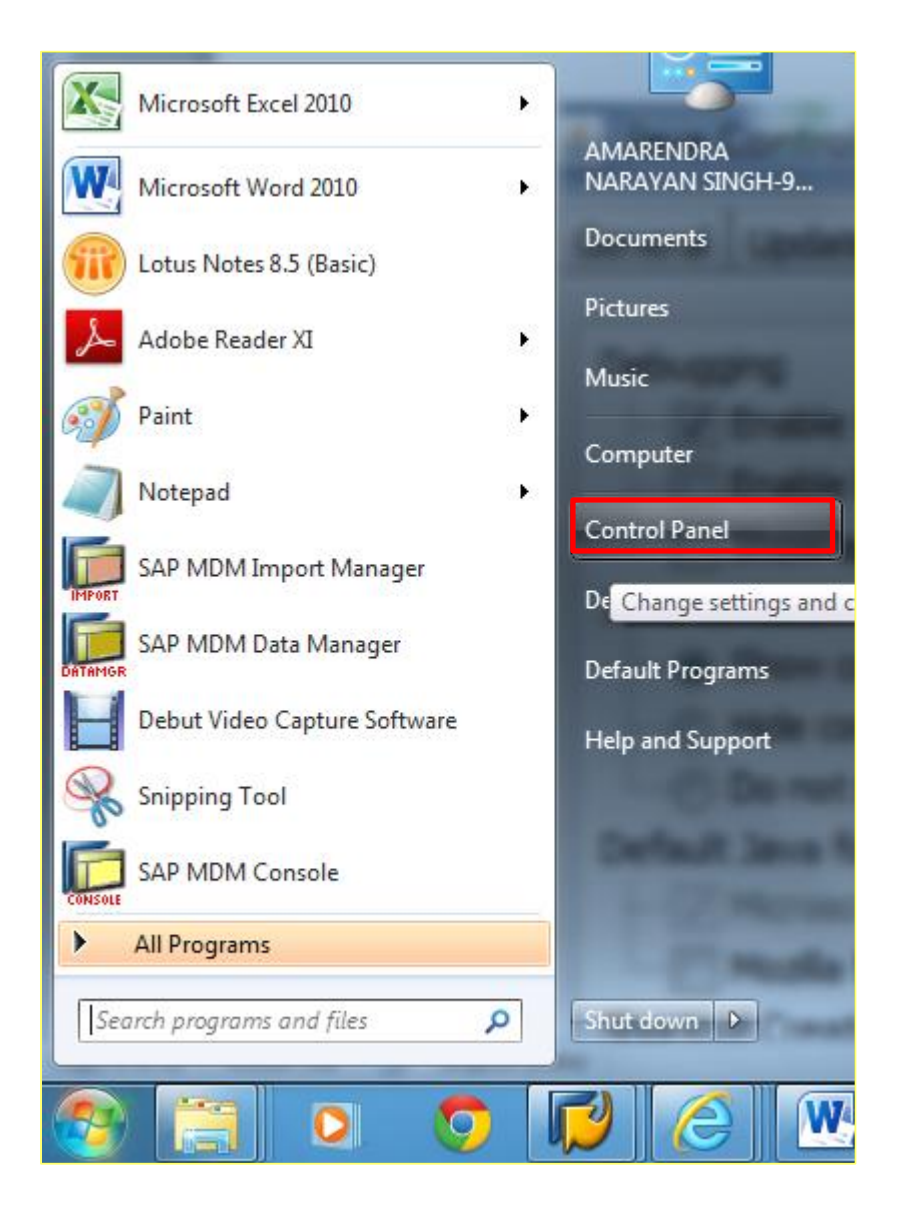

Security setting in JAVA

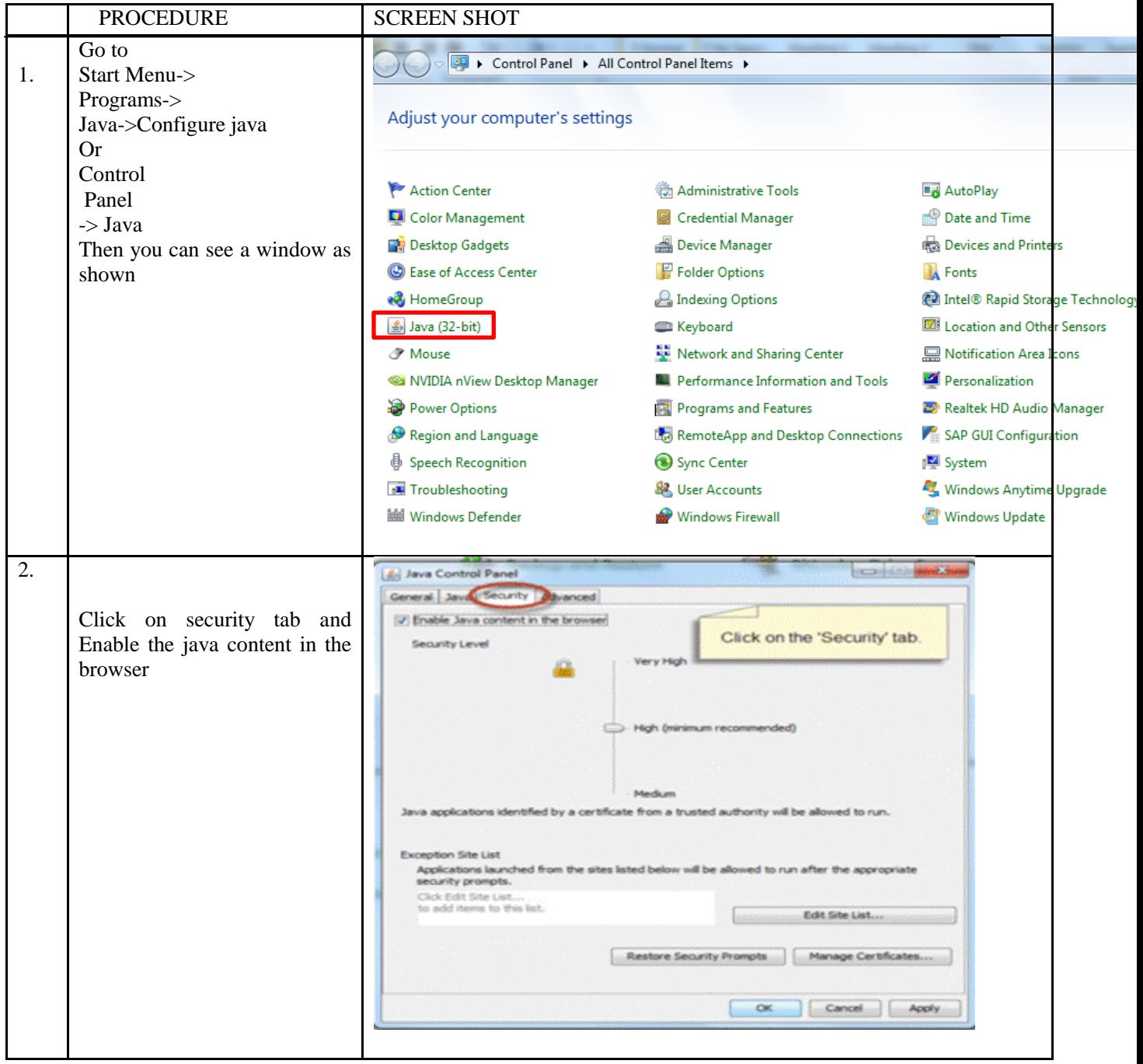

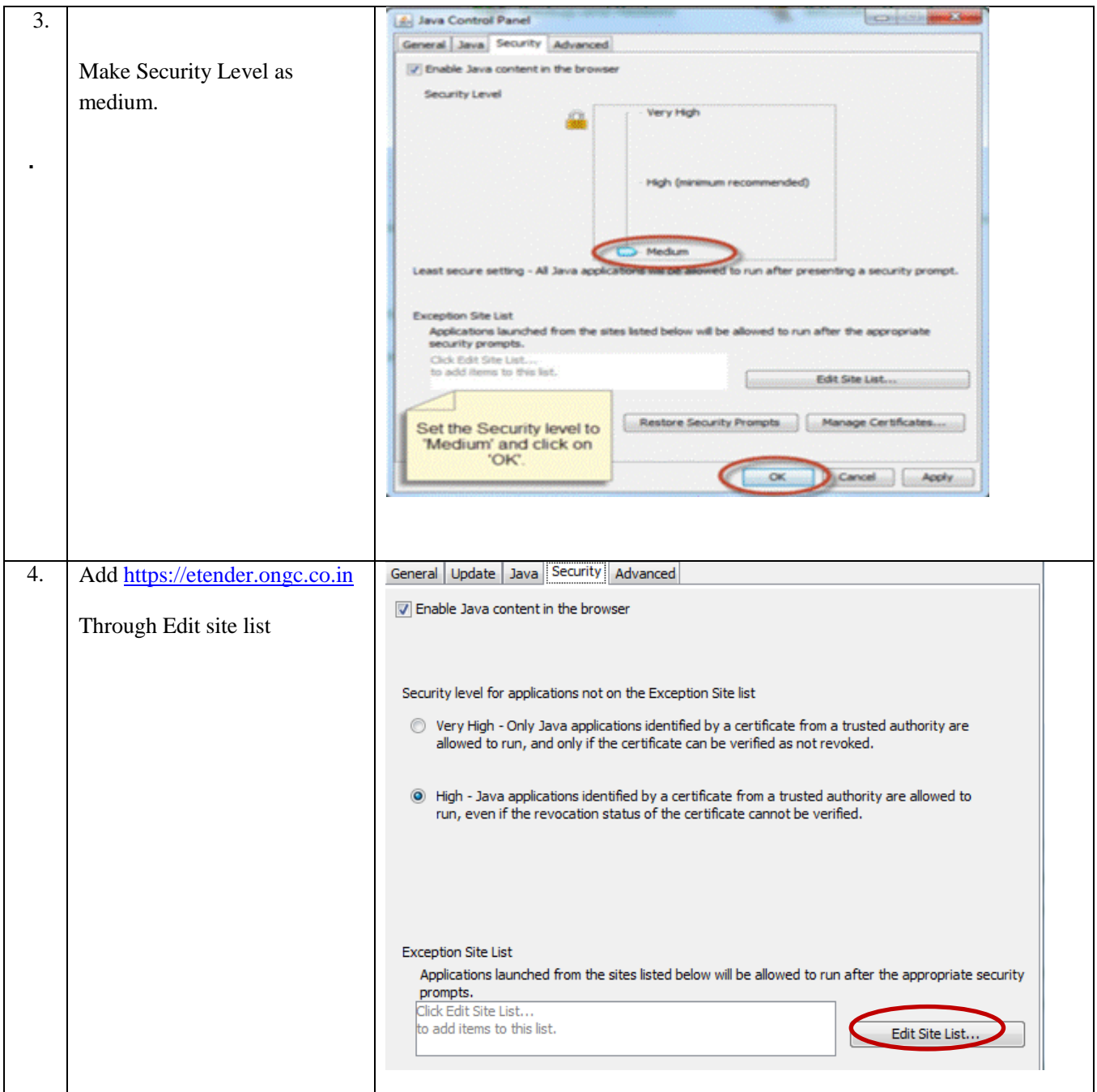

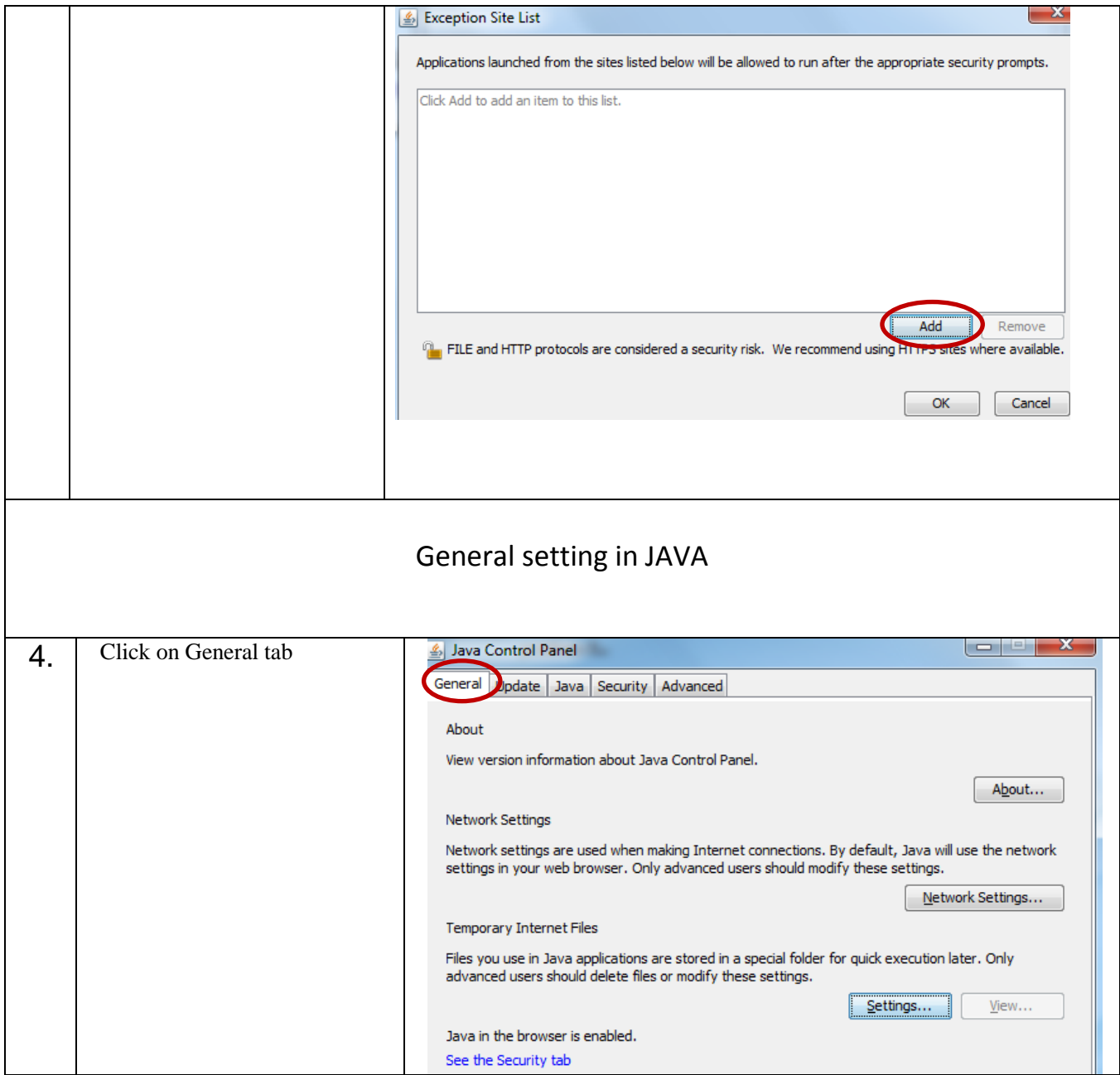

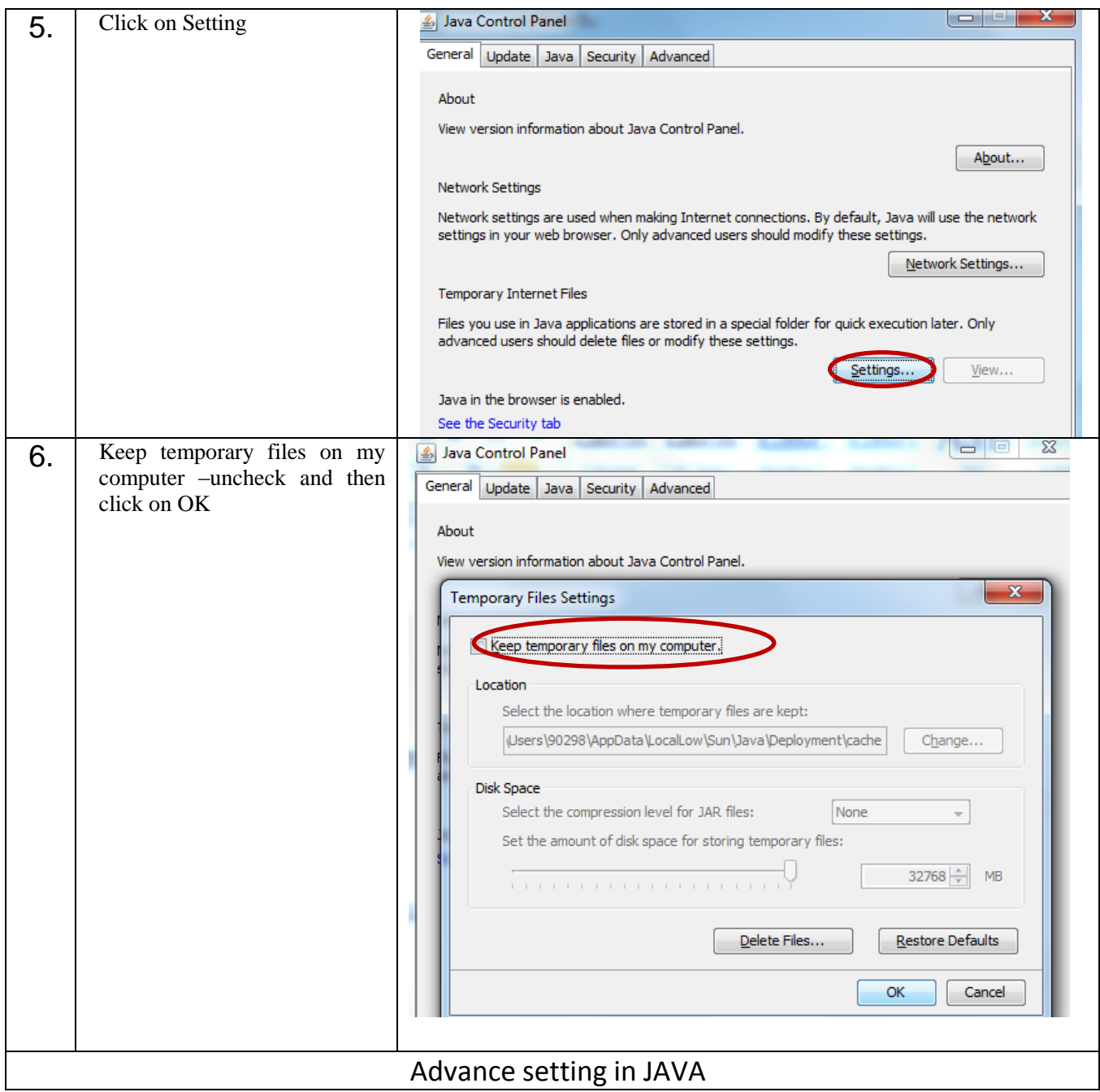

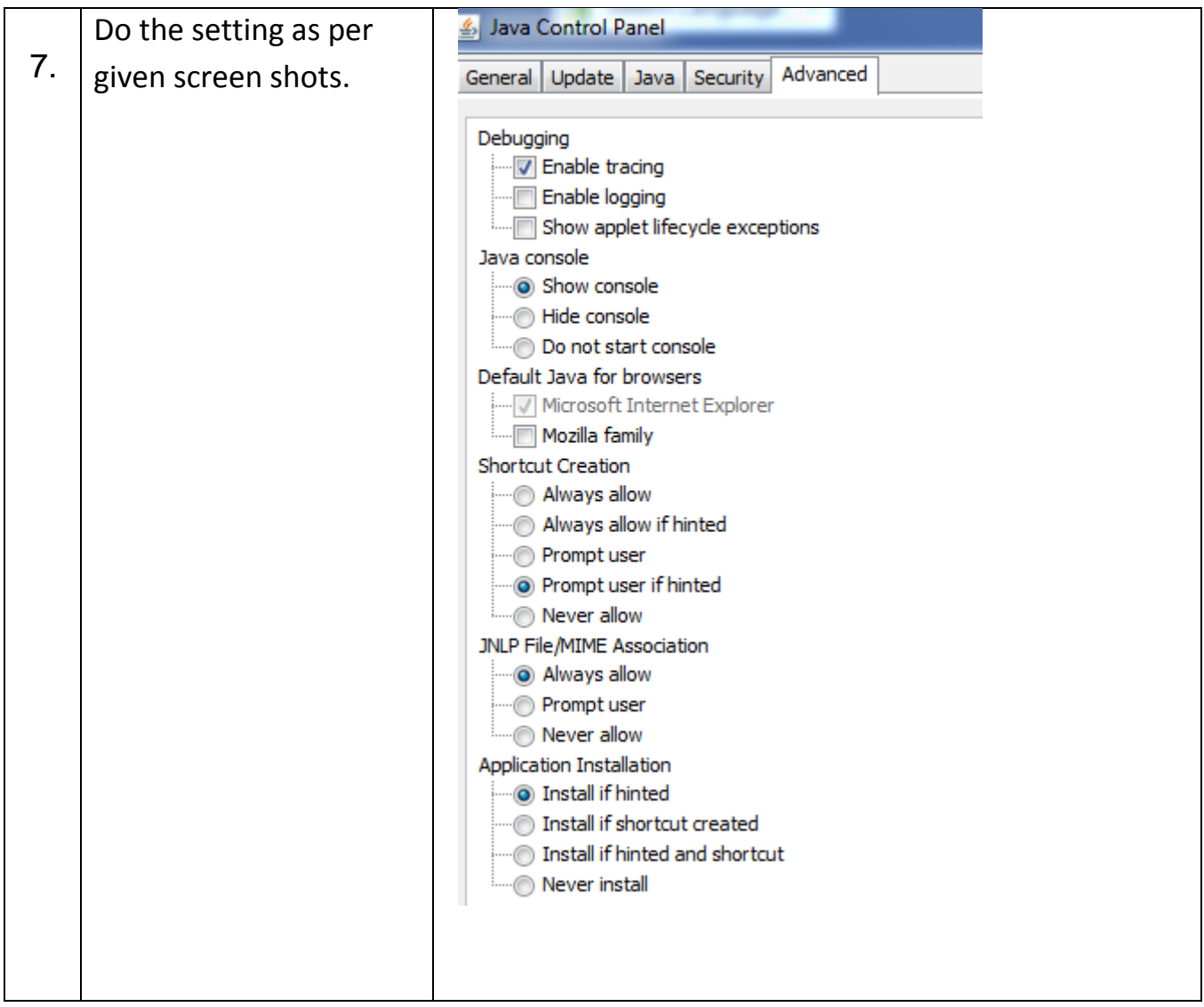

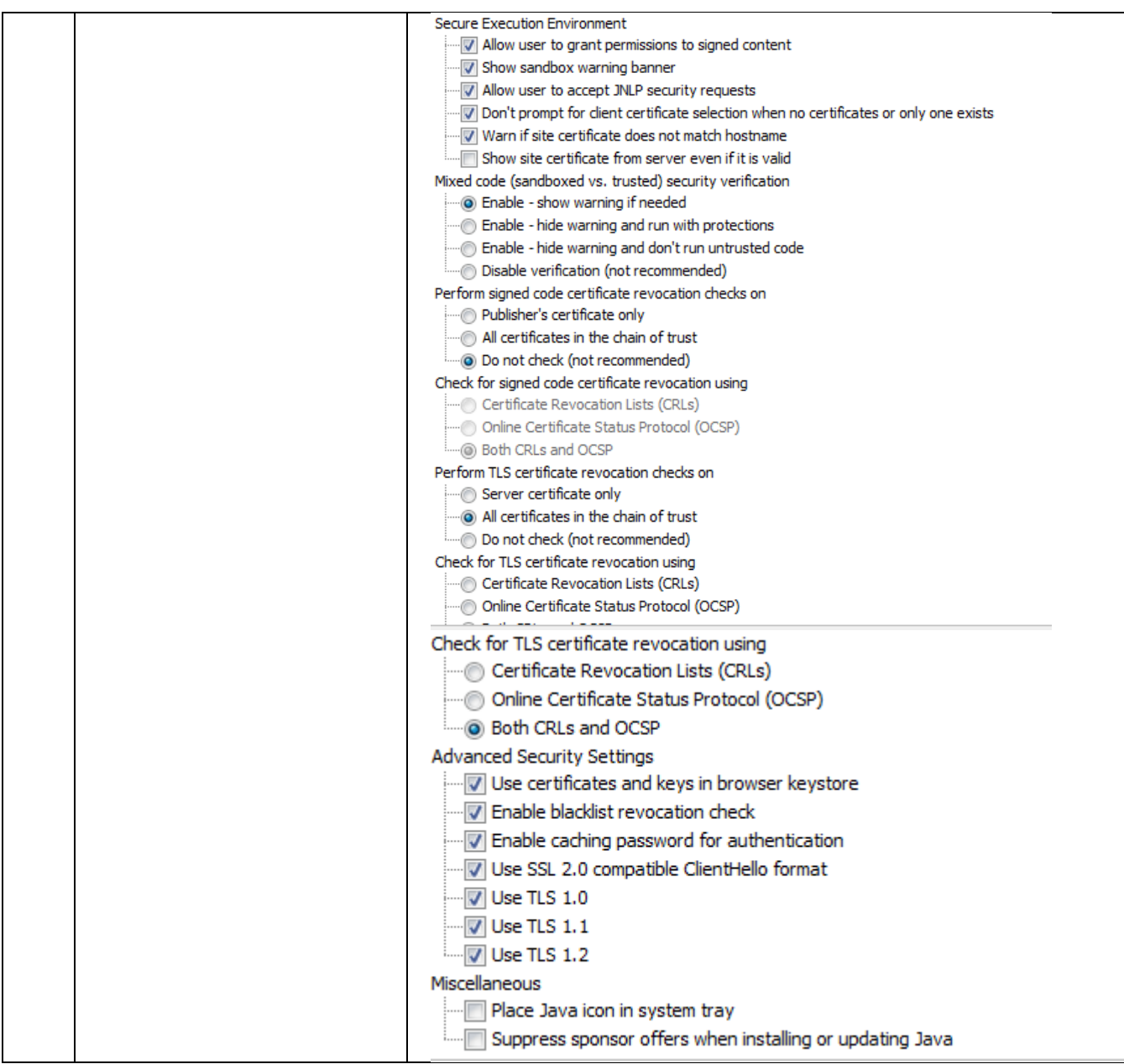